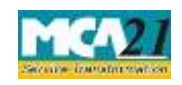

Instruction Kit for eForm Refund<br>(Application for requesting refund of fees paid)

# **Table of Contents**

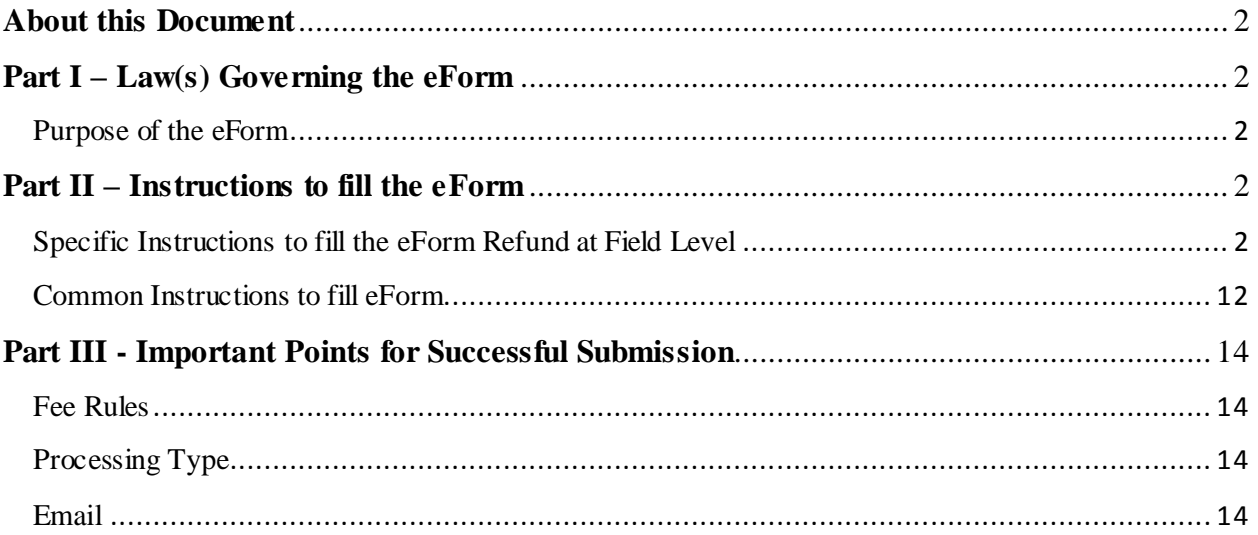

Instruction Kit for eForm Refund (Application for requesting refund of fees paid)

`

# <span id="page-1-0"></span>**About this Document**

The Instruction Kit has been prepared to help you file eForms with ease. This documents provides references to law(s) governing the eForms, instructions to fill the eForm at field level and common instructions to fill all eForms. The document also includes important points to be noted for successful submission.

User is advised to refer instruction kit specifically prepared for each eForm.

This document is divided into following sections:

Part I – Laws [Governing the eForm](#page-1-1) Part II – [Instructions to fill](#page-1-5) the eForm Part III – [Important Points for Successful Submission](#page-13-0) *Click on any section link to refer to the section.*

# <span id="page-1-1"></span>**Part I – Law(s) Governing the eForm**

Rule Number(s) #N/A

## <span id="page-1-2"></span>Purpose of the eForm

<span id="page-1-5"></span>The user is required to make various payments to avail MCA21 services. A number of instances have been observed where the users make multiple payments or incorrect payment or excess payment while using these services. In order to allow the stakeholders to claim refund of such payments, refund process has been introduced by MCA for both Companies and LLPs.

# <span id="page-1-3"></span>**Part II – Instructions to fill the eForm**

## <span id="page-1-4"></span>Specific Instructions to fill the eForm Refund at Field Level

Instructions to fill the eForm are tabulated below at field level. Only important fields that require detailed instructions to be filled in eForm are explained. Self-explanatory fields are not discussed.

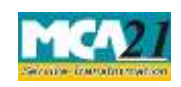

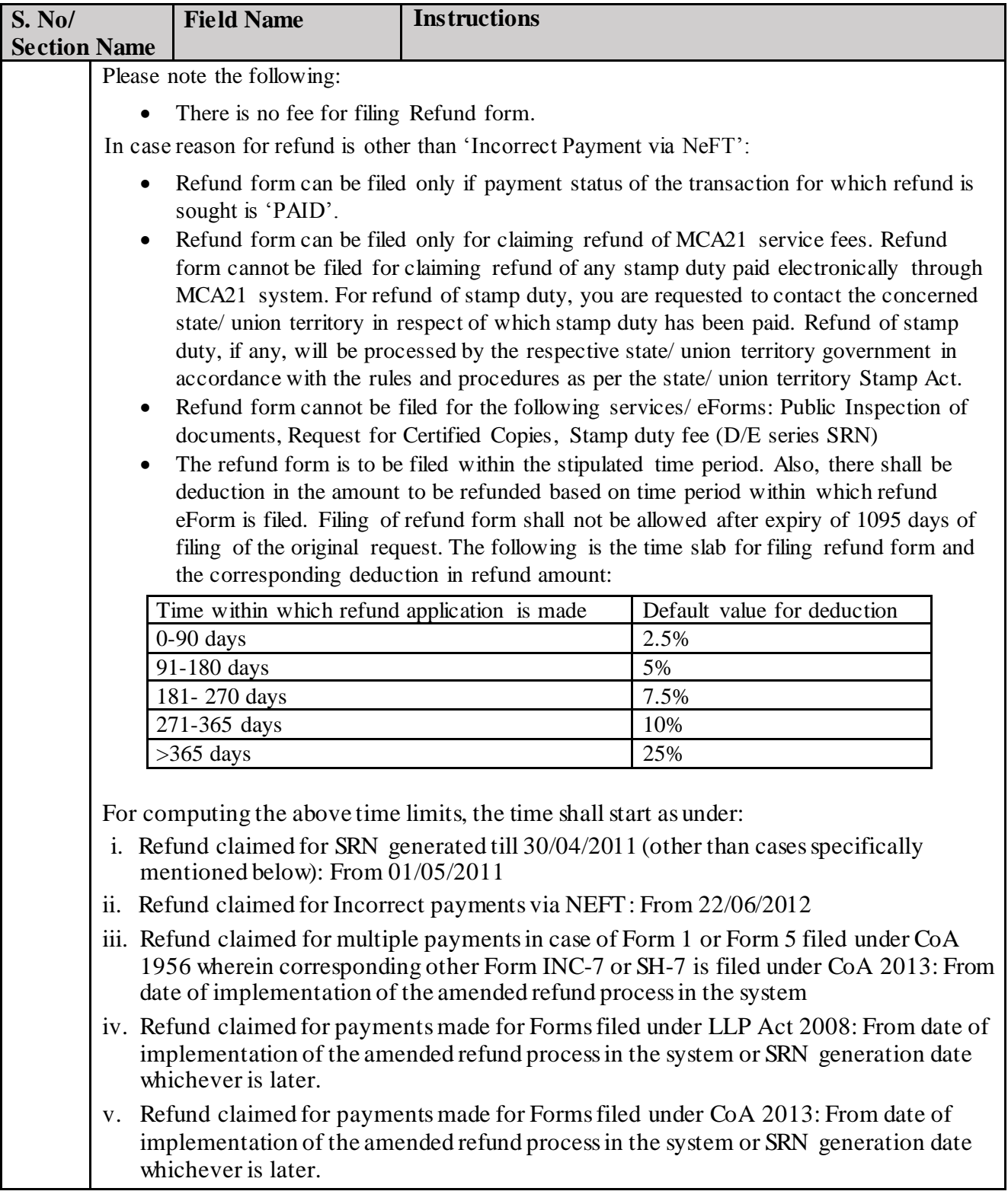

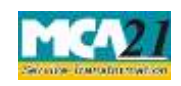

`

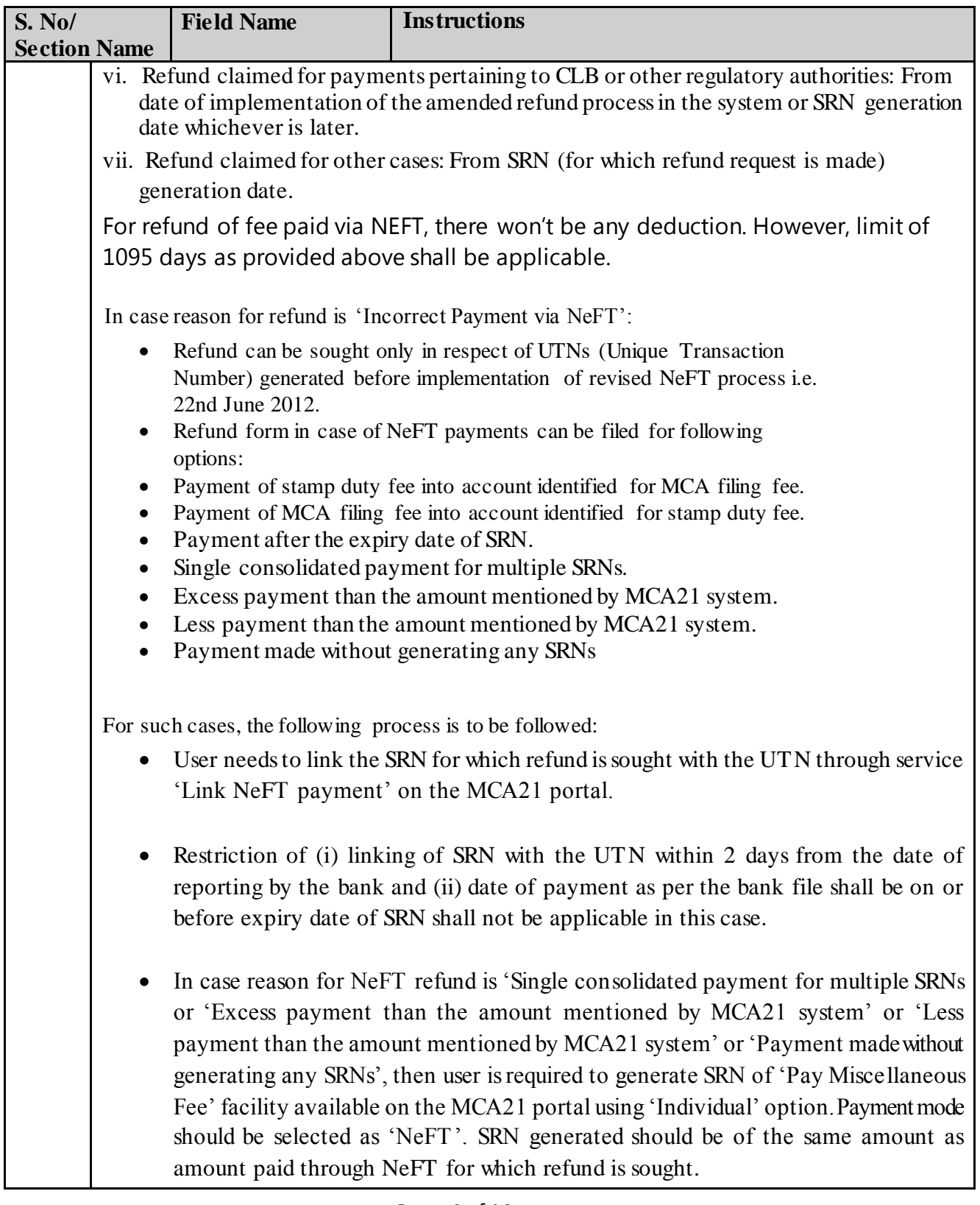

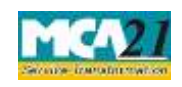

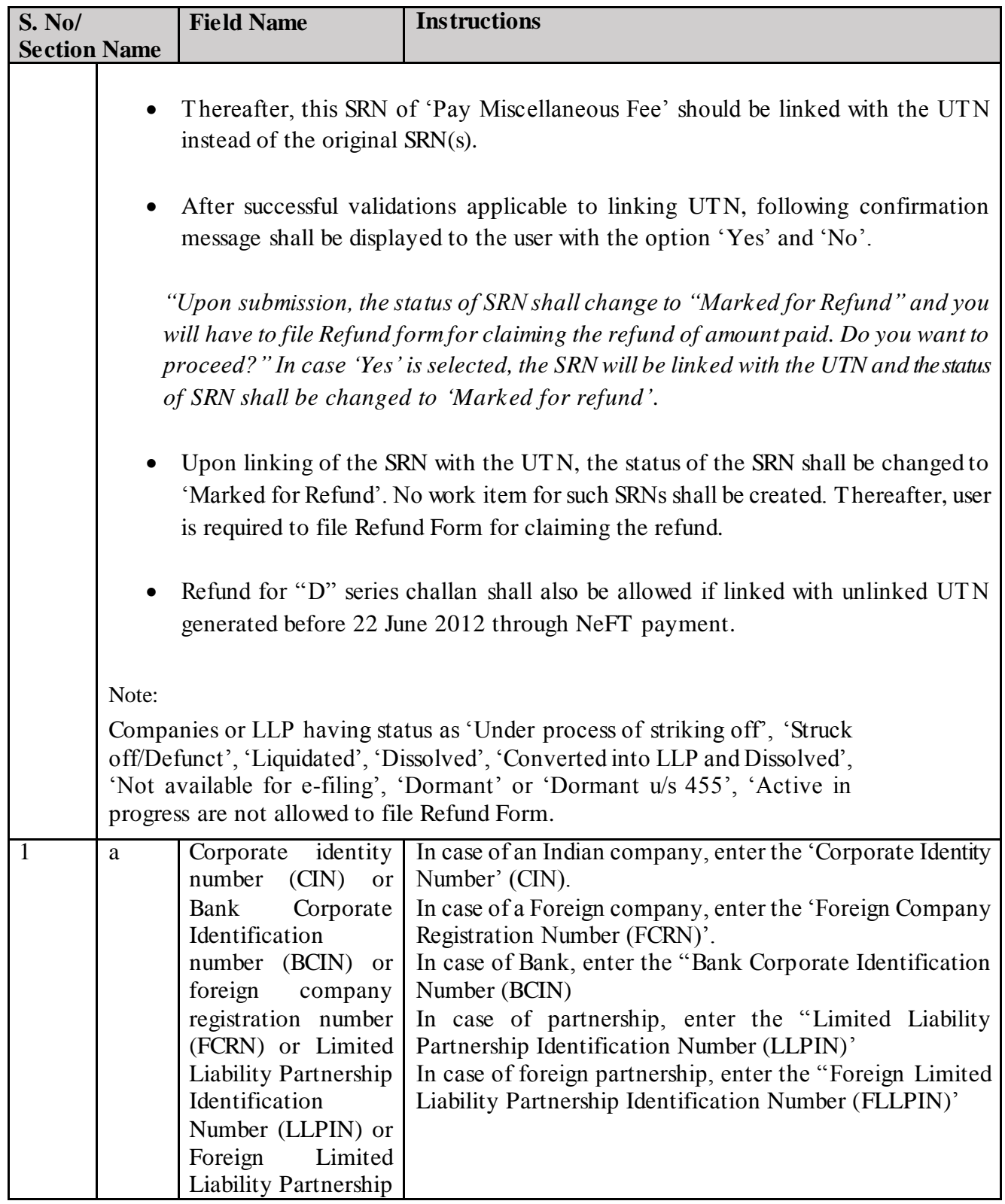

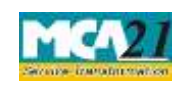

`

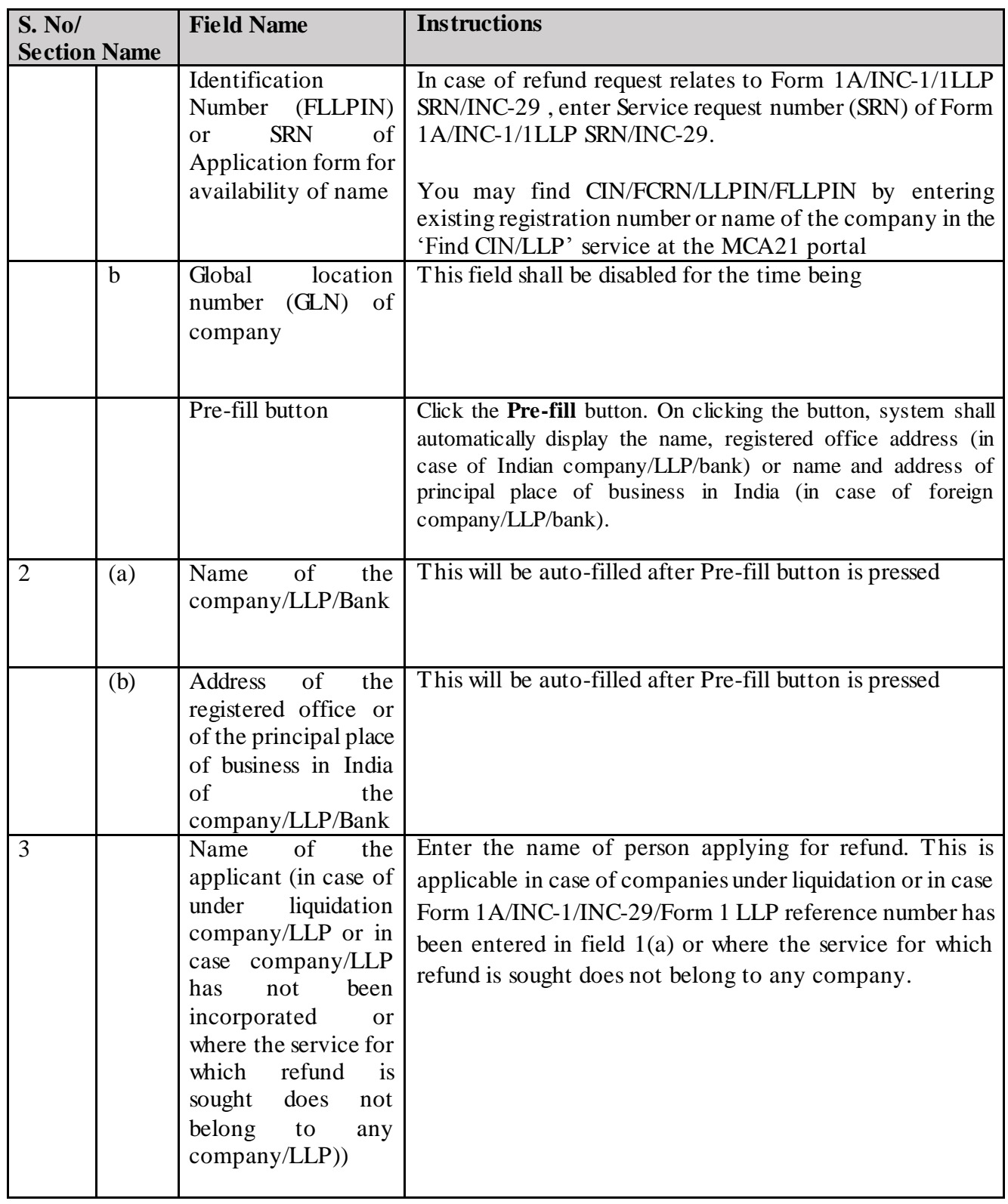

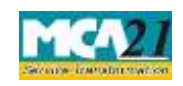

`

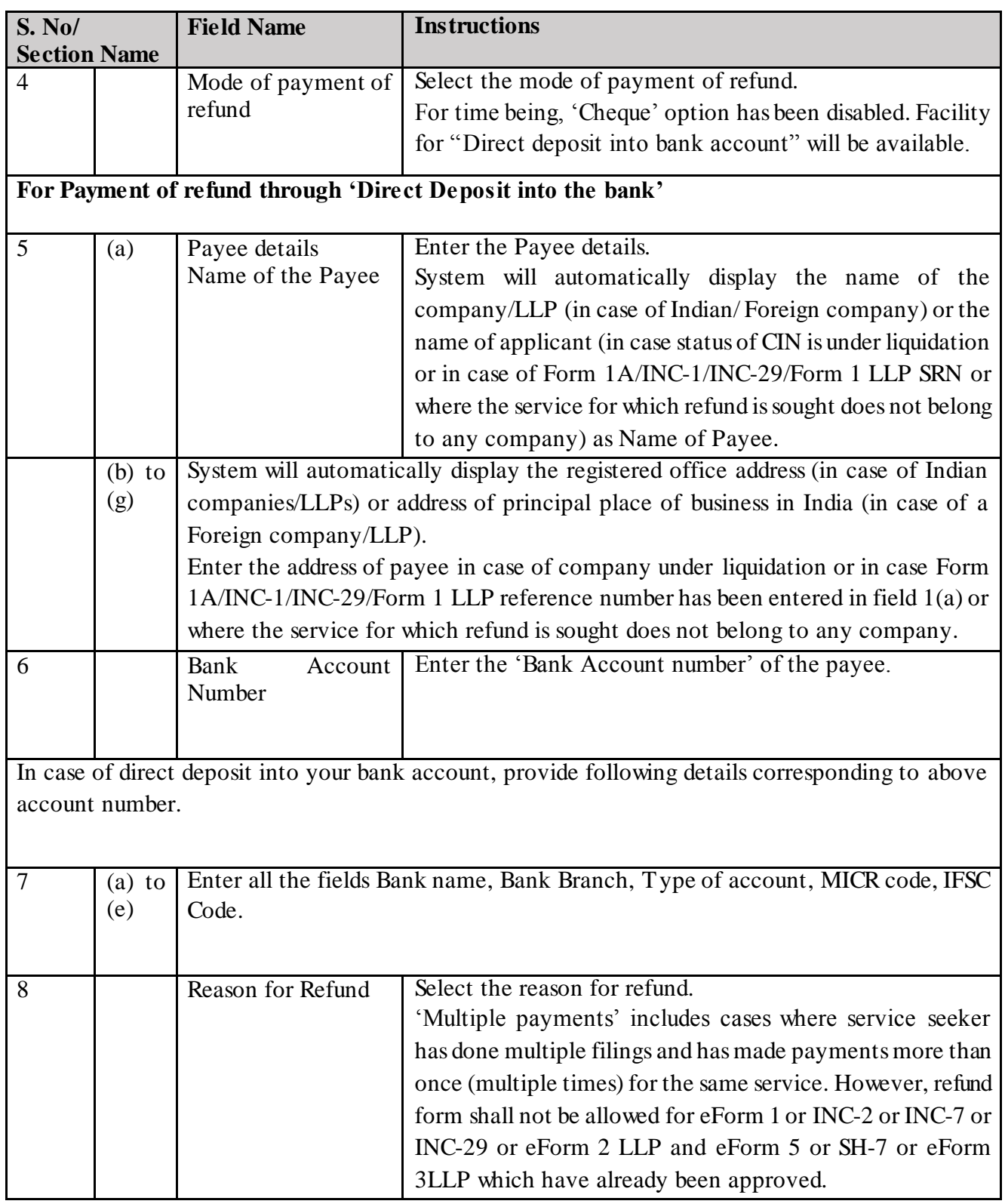

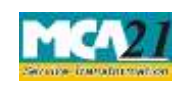

`

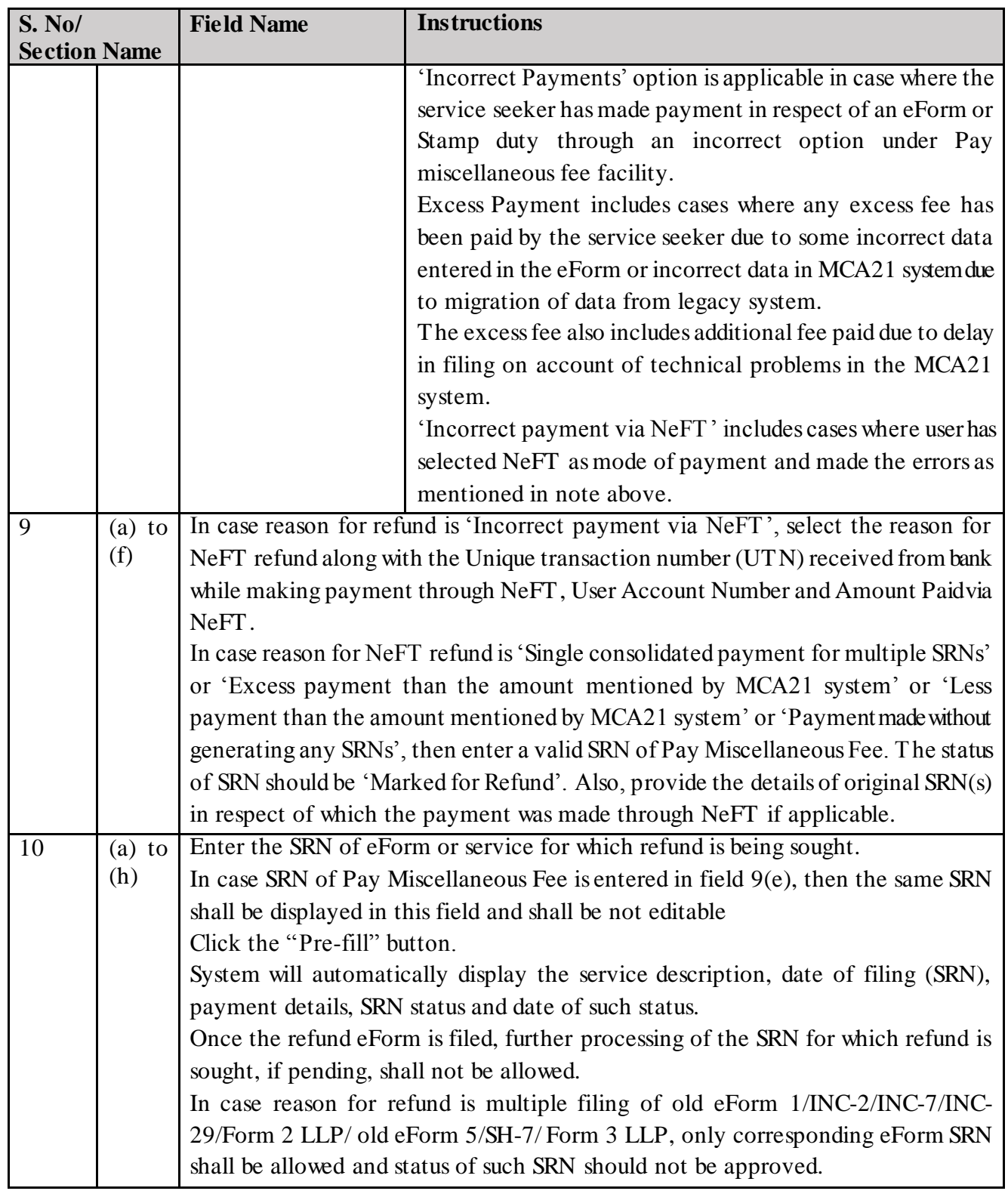

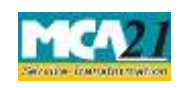

`

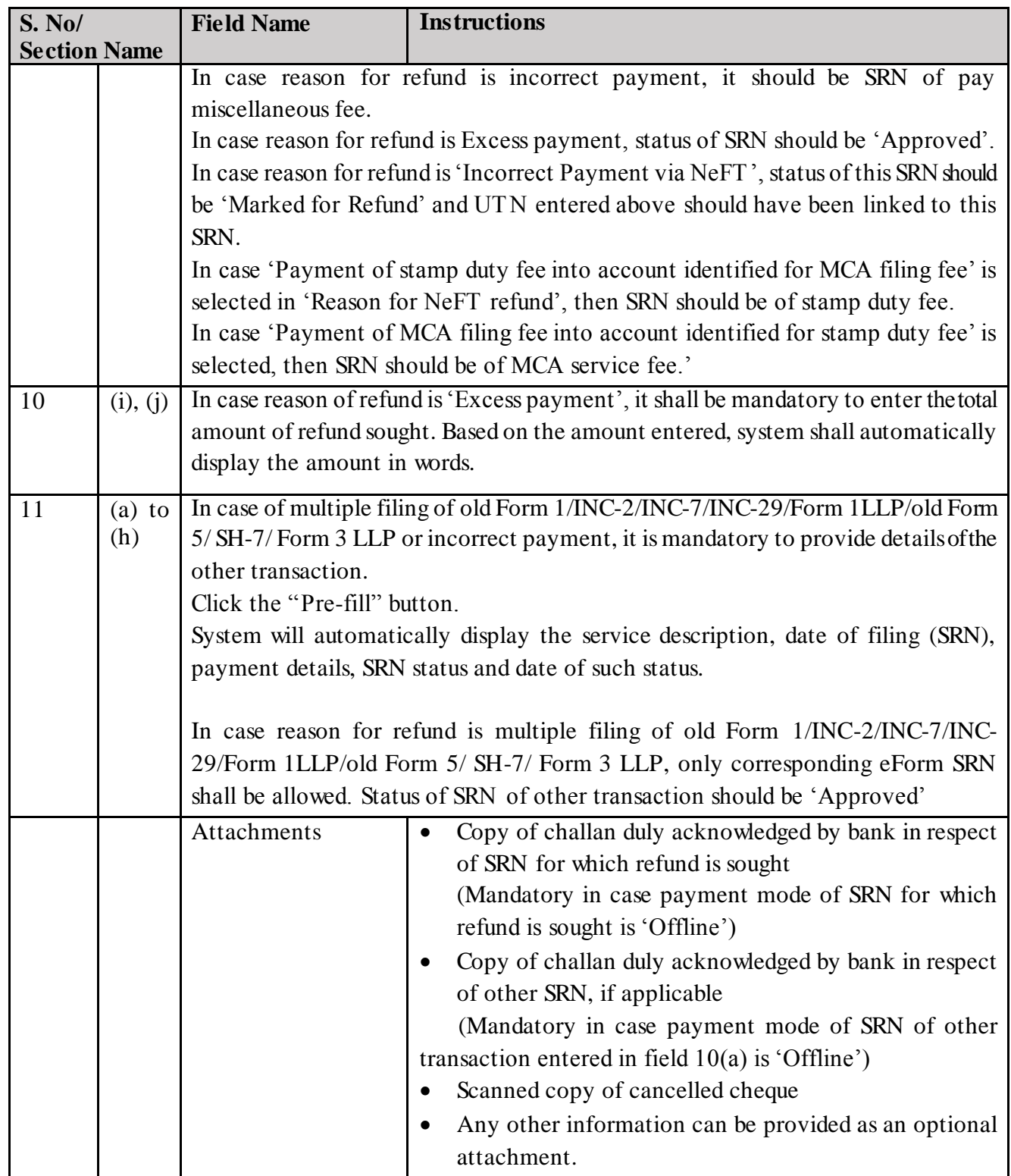

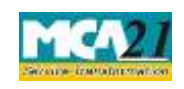

`

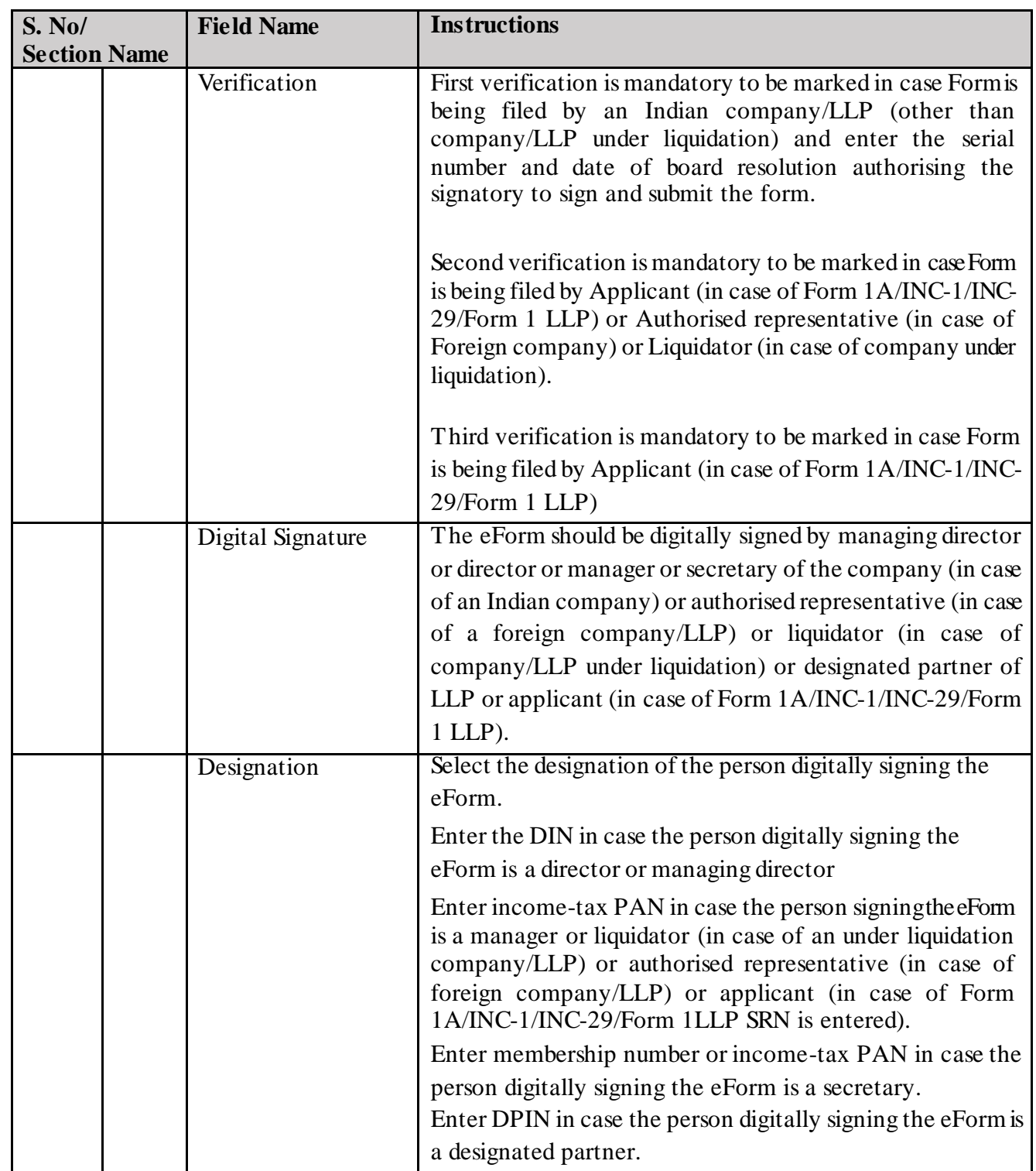

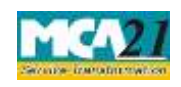

(Application for requesting refund of fees paid)

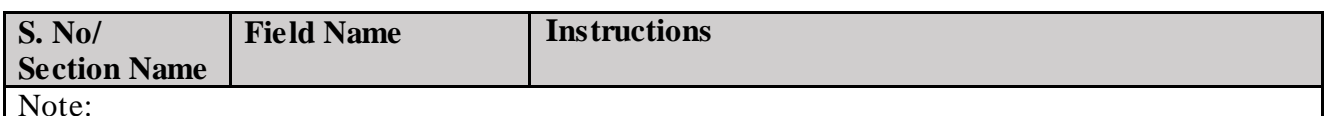

The refund eForm shall be scrutinised by the MCA user and if found 'Eligible for refund', MCA shall intimate the same through email along with the format of G.A.R 33. The G.A.R. 33 shall also be available at the 'Track Transaction status' functionality available on the MCA21 portal. You are required to take print out and fill the required details. Thereafter you are required to send the signed G.A.R. 33 as a physical copy to Drawing and Disbursement Officer, Ministry of Corporate Affairs on the below mentioned address:

Sh. Shashi Dara, Deputy Director, Ministry of Corporate Affairs, Room No, 580A, 5th Floor, "A" Wing, Shastri Bhawan, Rajendra Prasad Road, New Delhi – 110001.

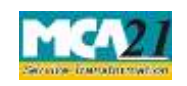

(Application for requesting refund of fees paid)

`

## <span id="page-11-0"></span>Common Instructions to fill eForm

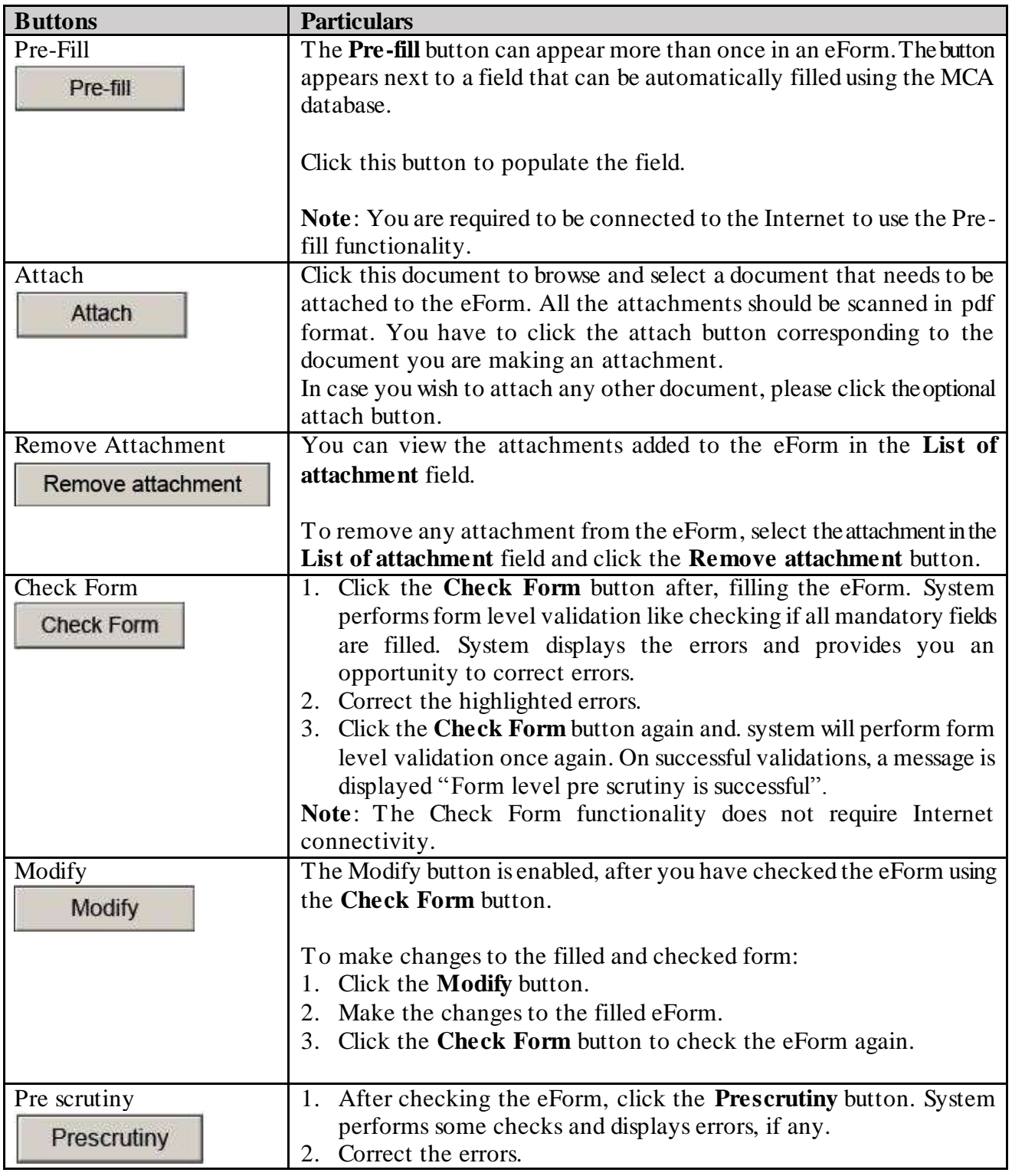

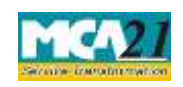

`

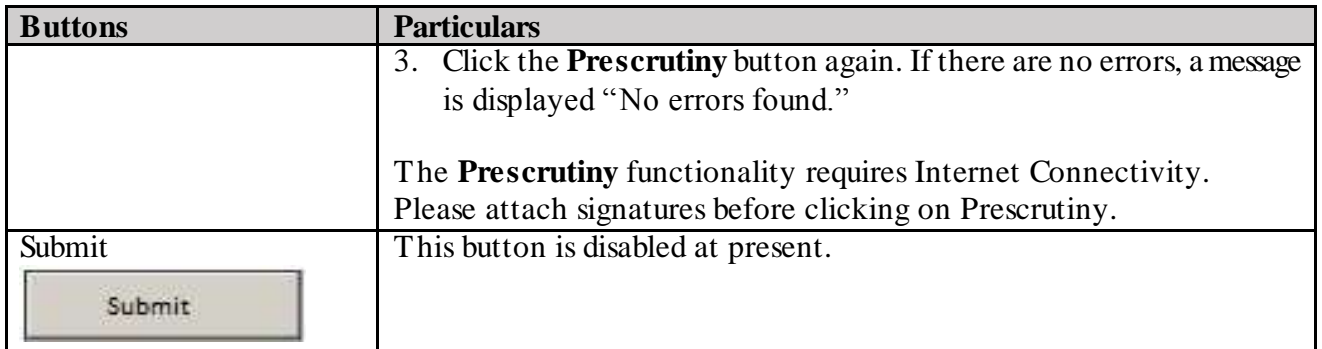

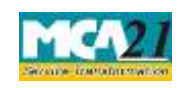

Instruction Kit for eForm Refund (Application for requesting refund of fees paid)

`

# <span id="page-13-0"></span>**Part III - Important Points for Successful Submission**

#### <span id="page-13-1"></span>Fee Rules

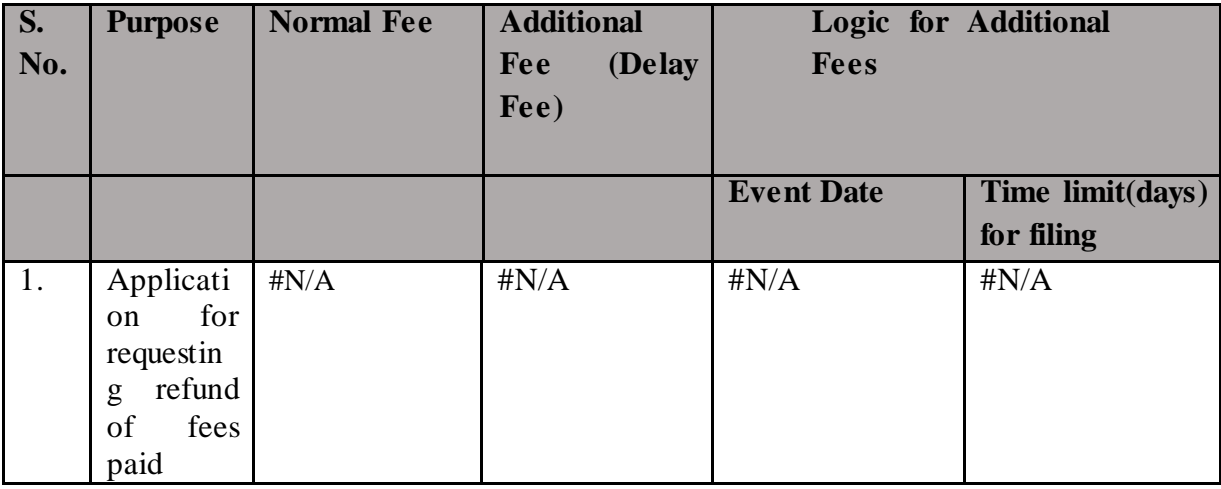

#### <span id="page-13-2"></span>Processing Type

The eForm will be processed in Non STP. On processing of the eform the details will be saved with MCA.

#### <span id="page-13-3"></span>Email

When an eForm is approved/rejected by the authority concerned, an acknowledgement of the same is sent to the user in the form of an email. All correspondence will be sent by HQ.